開放的<br>مفتوح<br>مفتوح libre मुक्त <u>ಮುಕ್ತ</u> livre libero ముక్త 开放的 açık open nyílt פתוח オープン livre ανοικτό offen otevřený öppen **ОТКРЫТЫЙ** வெளிப்படை

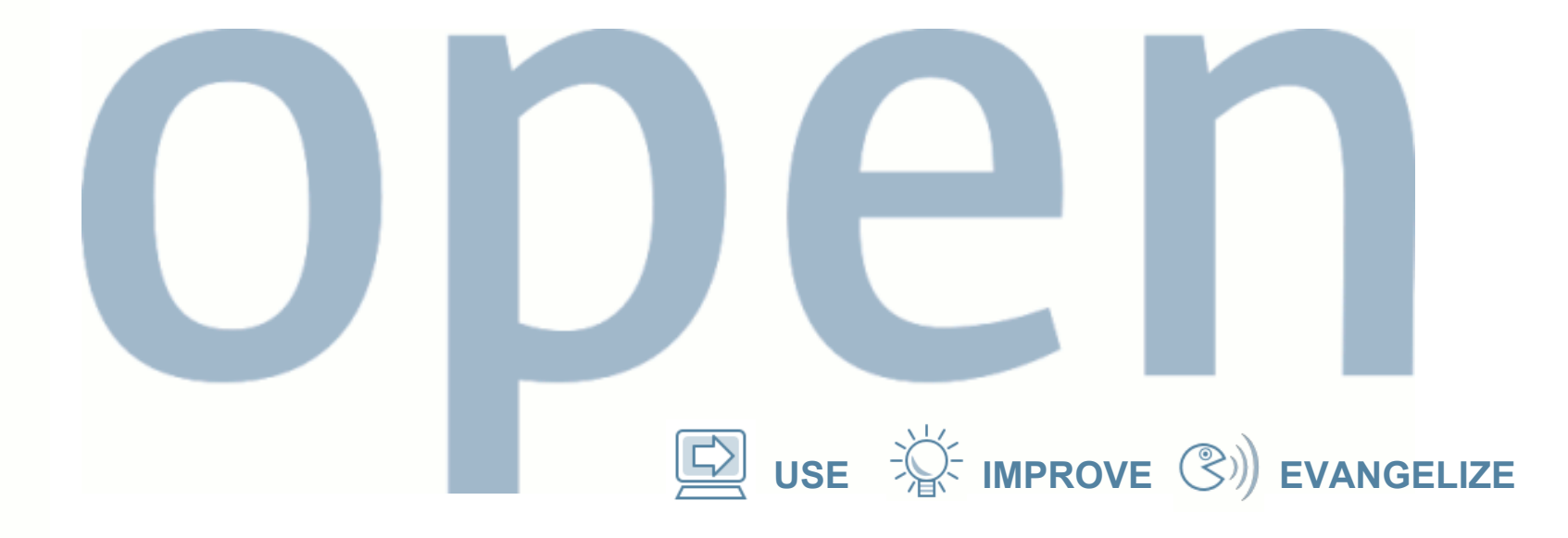

# **Live Upgrade: Using and Abusing**

• Boyd Adamson

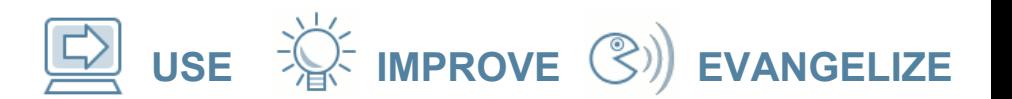

#### **What is the problem?**

Upgrades and Patches are the problem

- Outage time even some patches take ages
- Risk what happens if it all goes wrong?

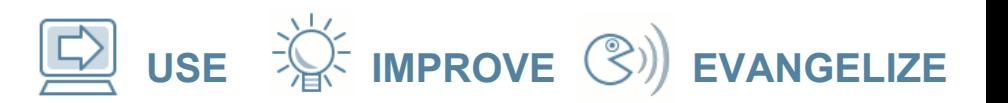

#### **What are admins doing now?**

- Backups
- Break a root mirror, upgrade half, fall back on the other half.

But neither of these solves the outage problem.

...

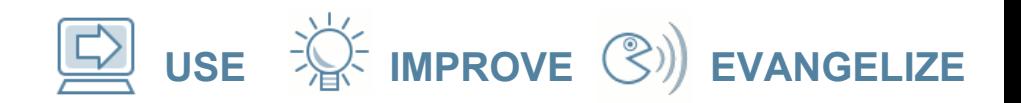

#### **How do we address this?**

- The break-a-mirror approach has the right idea
- Provides fall-back
- Doesn't solve the outage time issue

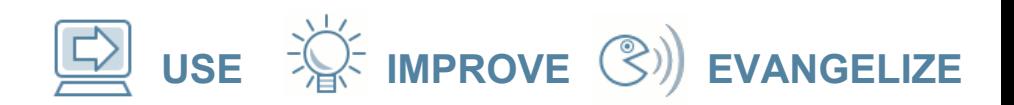

#### **How do we address this?**

- The break-a-mirror approach has the right idea
- Provides fall-back
- Doesn't solve the outage time issue

So...

- Use the same idea (make a copy)
- Add more flexibility
- Teach the patch and upgrade tools about it

**USE IMPROVE EVANGELIZE**

# **How does this work?**

#### Define a thing called a "boot environment" (BE).

- Basically, it's /, /usr, /var
- Maybe swap
- Maybe other filesystems (like /opt, /export/home)

...

# **How does this work?**

- You create a new (alternate) BE
	- Normally copy the running OS
	- Can be populated with a Flash Archive
- Upgrade or patch the new BE
	- This is live. The OS is still running in the "old" BE
- Reboot into new BE

**USE IMPROVE EVANGELIZE**

#### **opensolaris**

# **How does this work?**

- You create a new (alternate) BE
	- Normally copy the running OS
	- Can be populated with a Flash Archive
- Upgrade or patch the new BE – This is live. The OS is still running in the "old" BE
- Reboot into new BE

Total outage: Time for reboot (+ manifest import) Fall-back option: boot back into old BE

**USE IMPROVE EVANGELIZE**

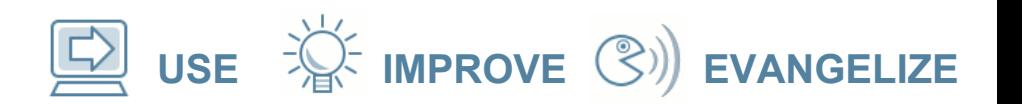

# **Basic operation**

Creation:

- Make sure the partitions you need exist first
- They don't need to be the same size

#### lucreate

- -c *current\_be\_name* For first time creation only
- -n *new\_be\_name*
- -m *mountpoint:device:options* Repeat as needed

**USE IMPROVE EVANGELIZE**

#### **Creation Example**

- We start with only / and swap.
- Make a new BE on a second disk. Preserve partition layout

**USE IMPROVE EVANGELIZE**

# **Creation Example**

- We start with only / and swap.
- Make a new BE on a second disk. Preserve partition layout:
- # prtvtoc /dev/rdsk/c0t0d0s2 |

fmthard -s - /dev/rsk/c0t8d0s2

# **Creation Example**

- We start with only / and swap.
- Make a new BE on a second disk. Preserve partition layout:

**USE IMPROVE EVANGELIZE**

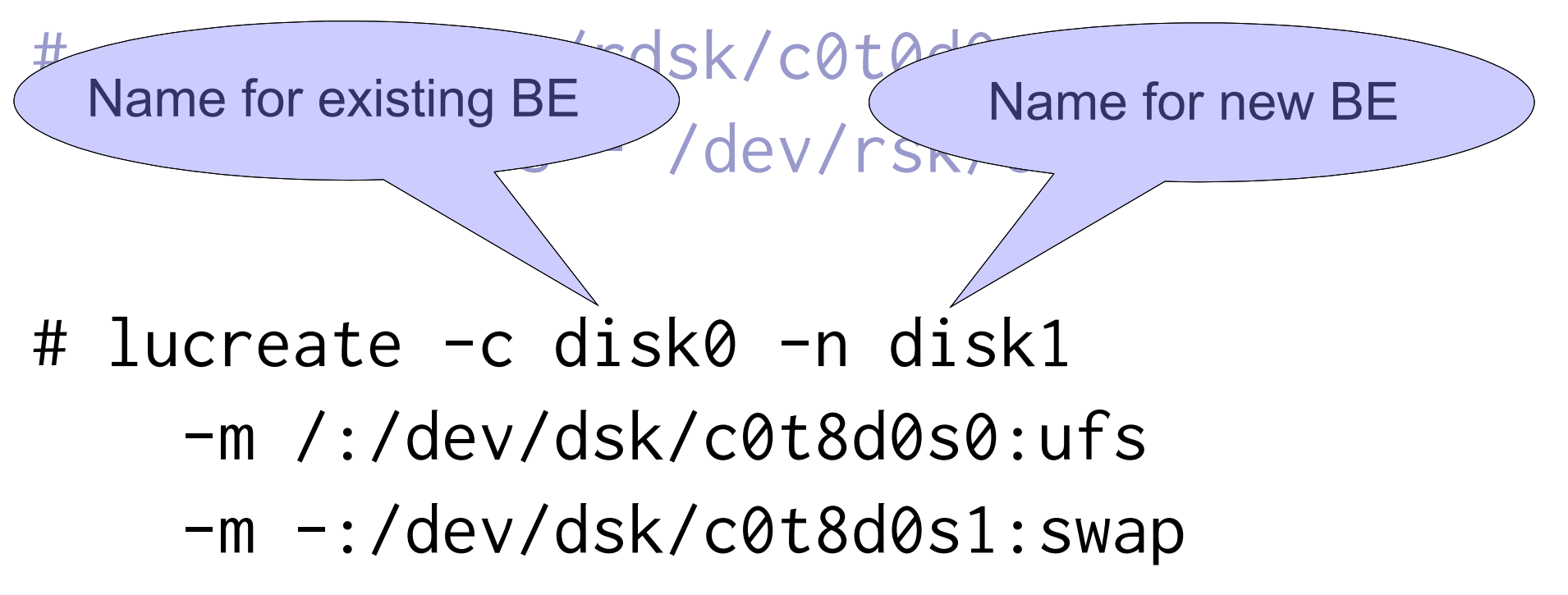

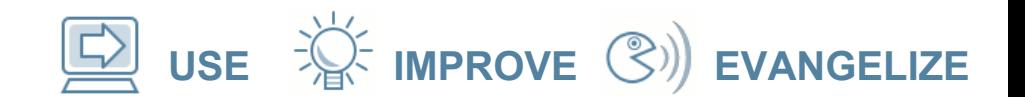

#### **Filesystem specification**

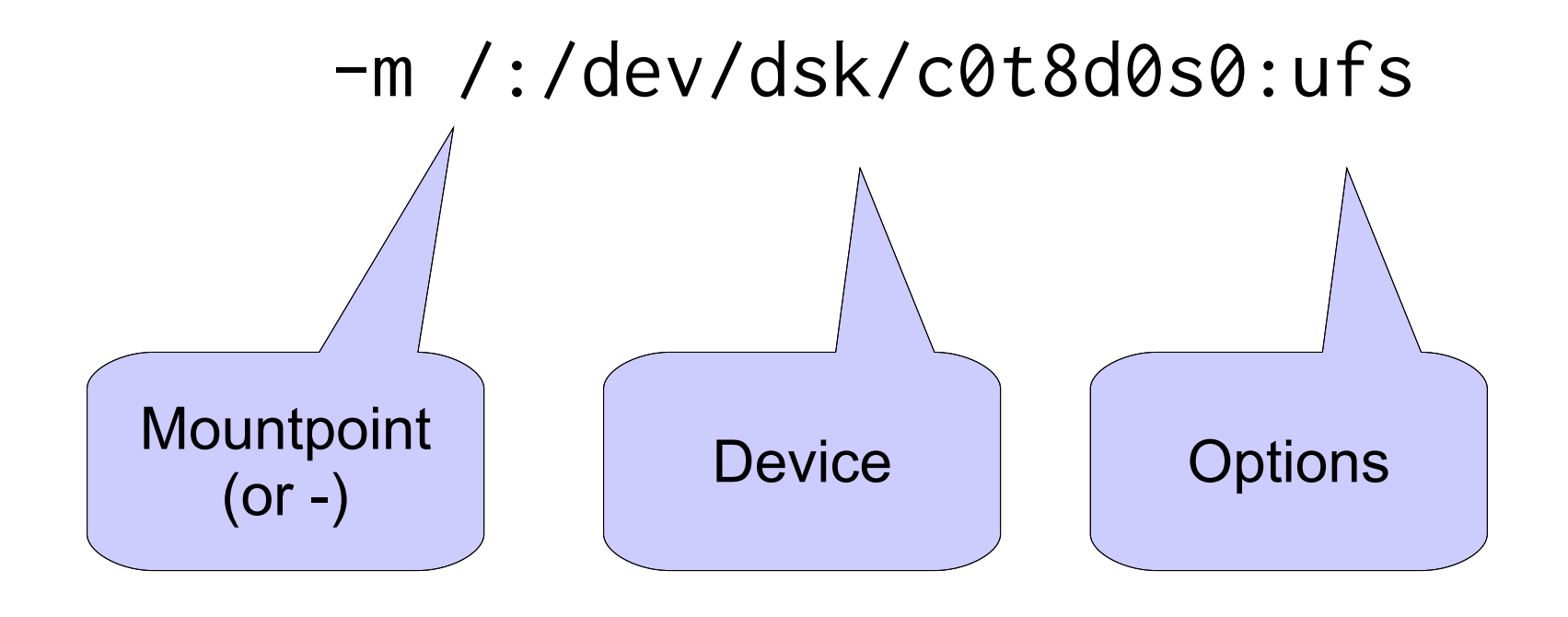

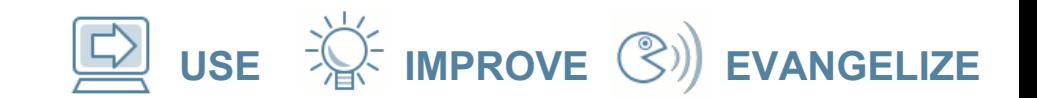

#### **Another example**

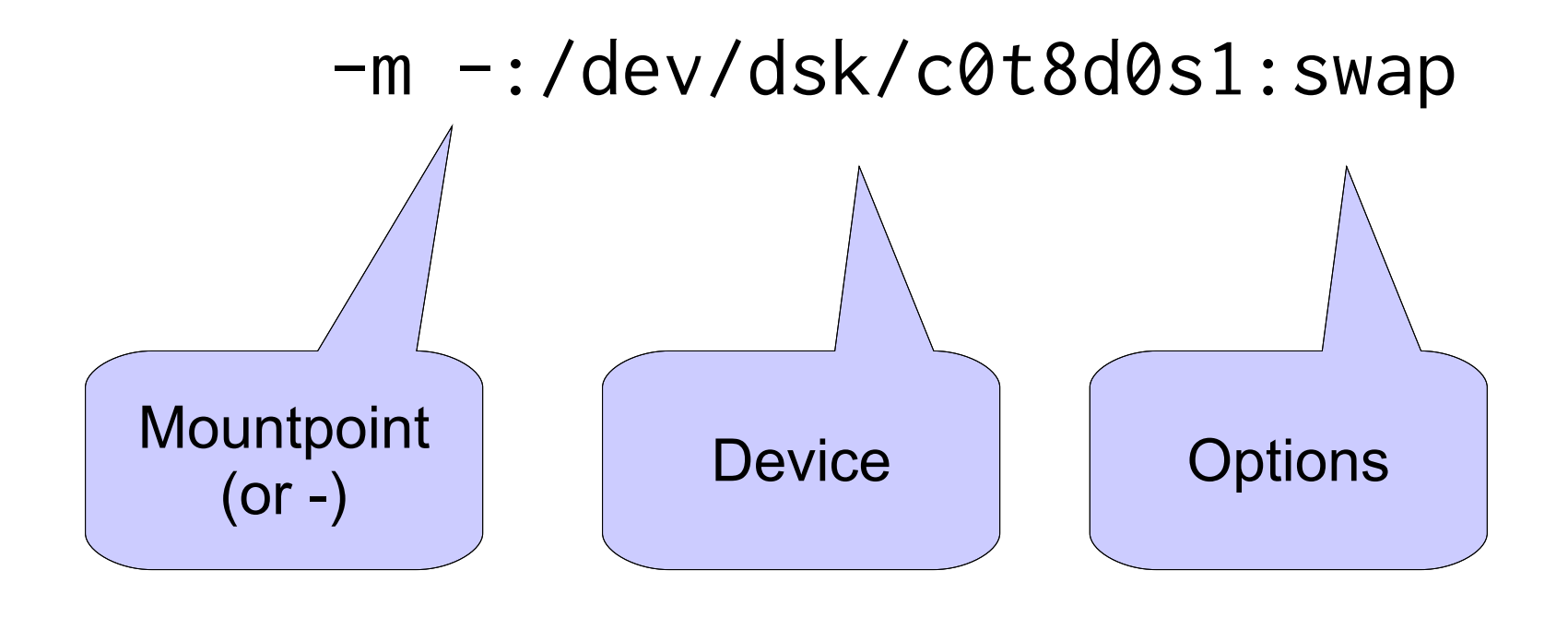

**USE IMPROVE EVANGELIZE**

#### **So, what do we get?**

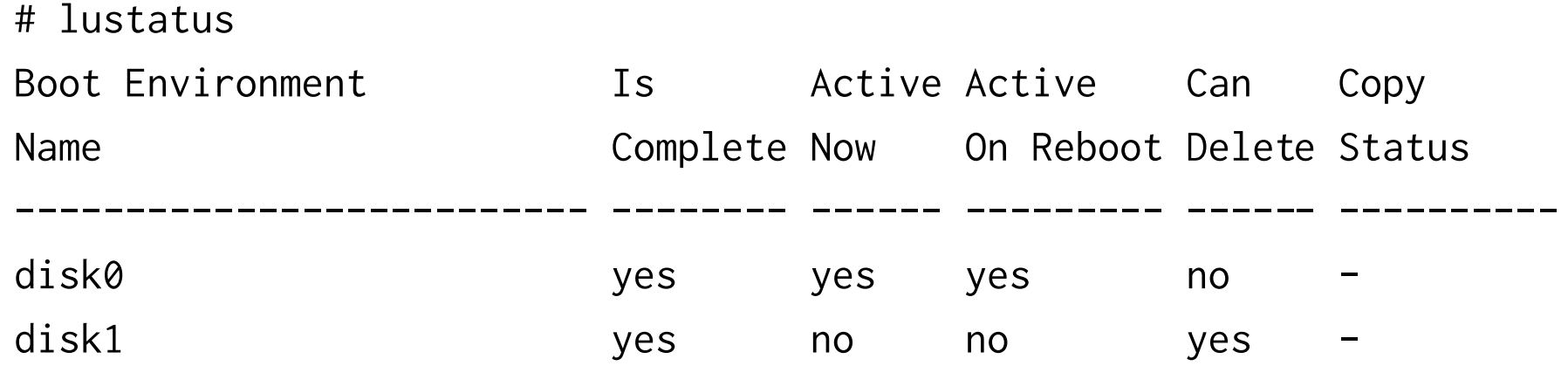

# lufslist -n disk1

boot environment name: disk1

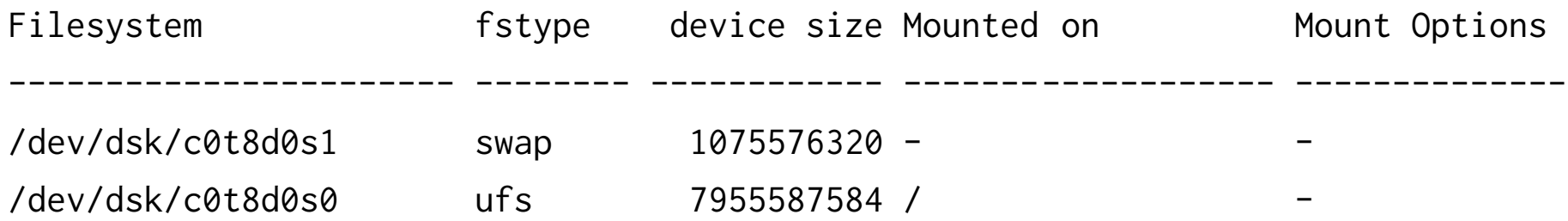

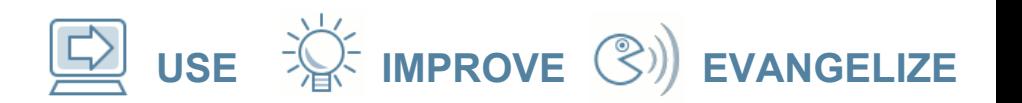

#### **What about other filesystems?**

- Other filesystems (e.g. /opt, /export/home) are *shared* unless you mention them
- This happens with swap too
- If you *do* mention them with -m they will be copied

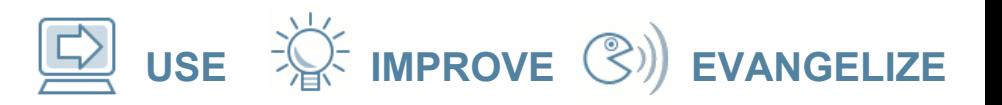

# **Changing filesystem layout**

- The new BE can have a different filesystem layout to the old.
- For example you can split / and /usr
- Or you can merge them
- Some people use LU just for this feature

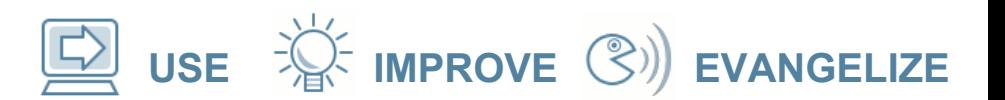

#### **Filesystem Split Example**

#### Before:

# lufslist -n disk0

boot environment name: disk0

This boot environment is currently active.

This boot environment will be active on next system boot.

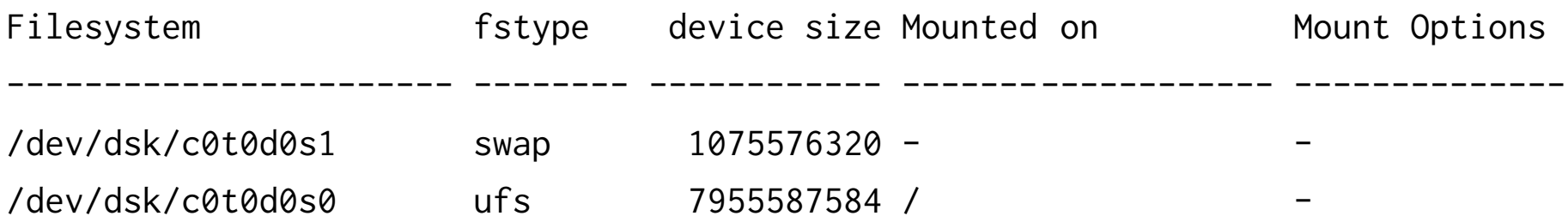

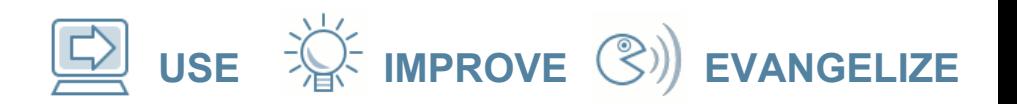

#### **Filesystem Split Example**

#### Just name /usr explicitly and it will be split from /

- # lucreate -n disk1
	- -m /:/dev/dsk/c0t8d0s0:ufs
	- -m -:/dev/dsk/c0t8d0s1:swap
	- -m /usr:/dev/dsk/c0t8d0s3:ufs

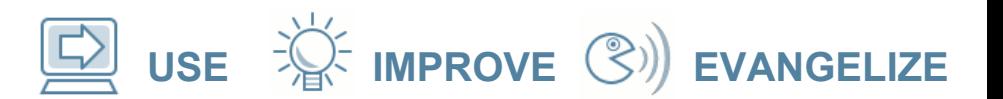

#### **Filesystem Split Example**

#### After:

# lufslist -n disk1

boot environment name: disk1

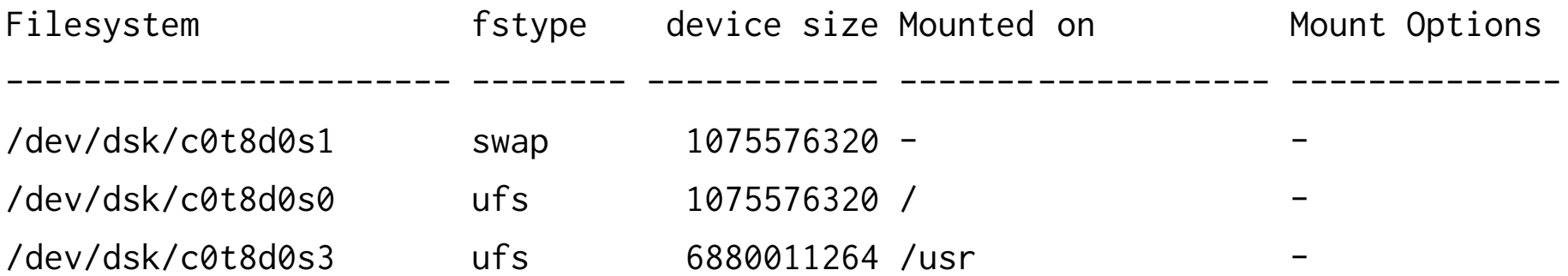

**USE IMPROVE EVANGELIZE**

# **Filesystem Merge**

- Since /usr and /var cannot be shared, if you don't mention them they will be merged into /
- For other filesystems:

-m /export/home:merged:ufs

• This will merge (by copying) /export/home into it's parent (probably /)

**USE IMPROVE EVANGELIZE**

#### **What if I have a mirrored boot disk?**

- With SVM, LU can break a mirror and preserve the contents
- It will create a new mirror for the new BE
- It can also create a mirror for the new BE when you don't already have one

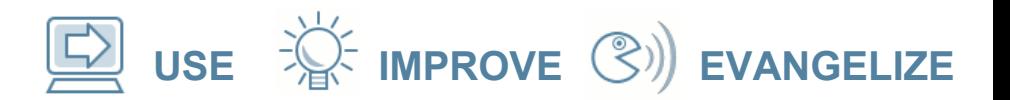

#### **Mirrored root example**

#### Before:

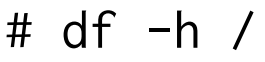

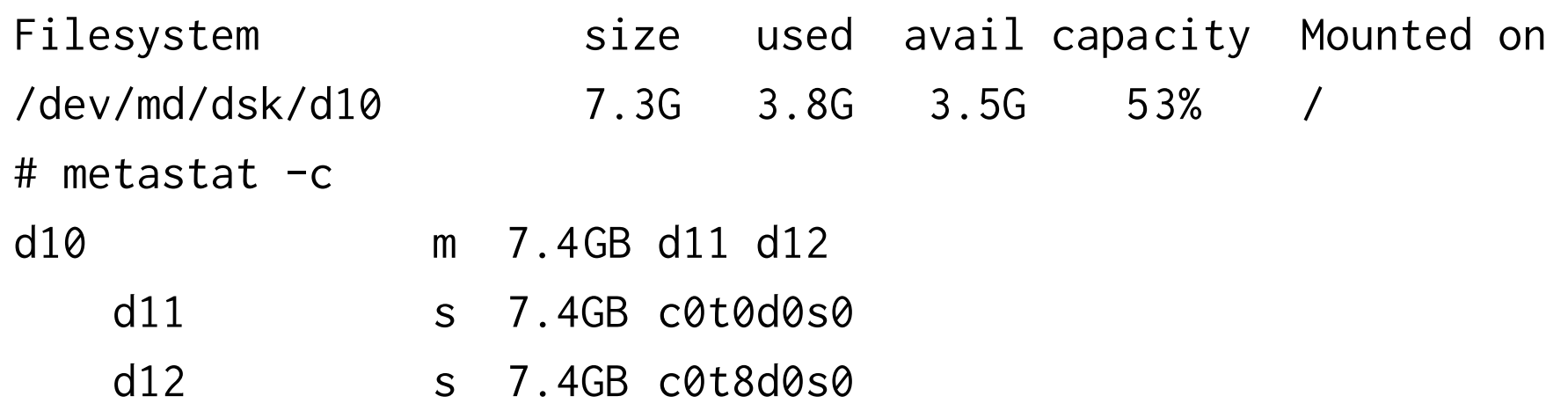

#### **opensolaris**

...

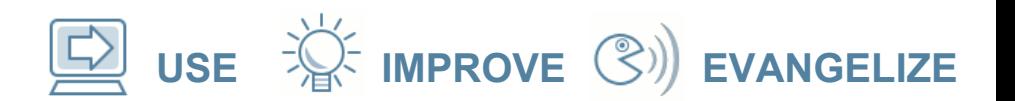

#### **Mirrored Root example**

- # lucreate -n disk1
	- -m /:/dev/md/dsk/d20:ufs,mirror
	- -m /:/dev/dsk/c0t8d0s0:detach,attach,preserve

#### Preserving <ufs> file system for </> on </dev/md/dsk/d20>.

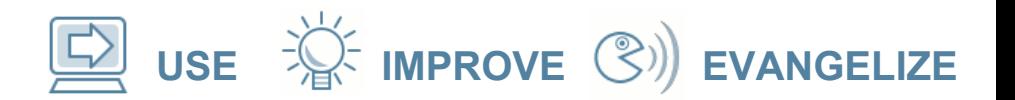

#### **Mirrored root example**

#### After:

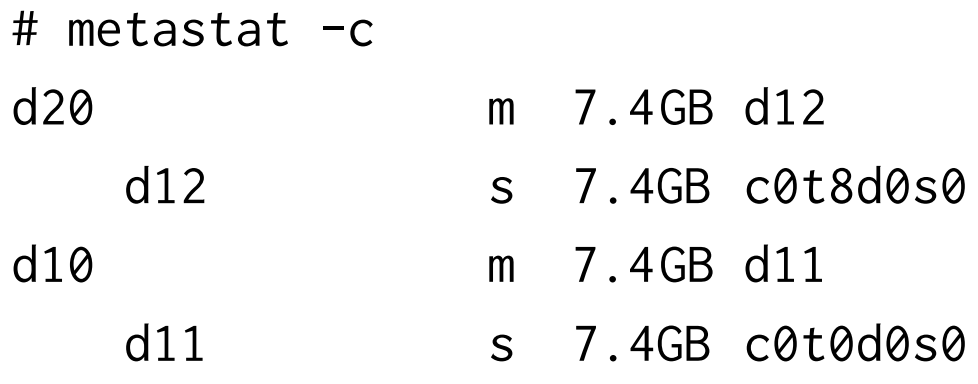

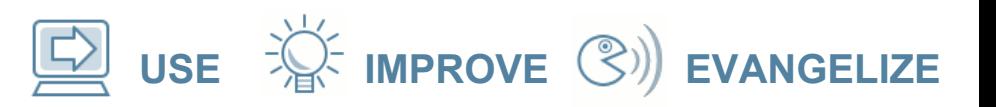

#### **Ok, so what do I do with it?**

- Once you have an alternate BE (ABE) you can make changes to it
- Patch
- Upgrade
- Add and remove packages
- Just edit

...

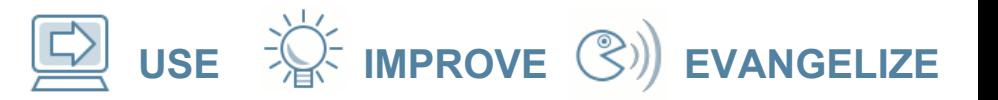

#### **Upgrades, Patches, and Packages**

- luupgrade is your friend
- It does a lot

#### **opensolaris**

#### **Upgrades, Patches, and Packages**

- luupgrade is your friend
- It does a lot

#### # luupgrade

ERROR: At least one option from  $\leq$ -c, -C, -f, -i, -I, -p, -P, -t, -T, -u> must be specified.

- USAGE: luupgrade [ -u | -f | -p | -r | -P | -R | -i | -c ] [ -l error\_log ] [ -o outfile ] [ -N ] [ -X ] [ additional optional and required parameters ]:
- OS Upgrade: luupgrade -u -n BE\_name [ -l error\_log ] [ -o outfile ] [ -N ] [ -X ] [ -D ] -s source\_os\_image\_path [ -j profile\_path ]
- Flash Upgrade: luupgrade -f -n BE\_name [ -l error\_log ] [ -o outfile ] [ -N ] [ -X ] [ -D ] -s source\_os\_image\_path ( -a archives | -j profile\_path | -J profile )
- Add Packages: luupgrade -p -n BE\_name [ -l error\_log ] [ -o outfile ] [ -N ] [ -X ] ( ( -s|-d ) source\_packages\_path ) [ -a pkg\_admin\_file  $]$  [ -O pkgadd\_options ] [ pkginst [ pkginst... ] ]
- Remove Packages: luupgrade -P -n BE\_name [ -l error\_log ] [ -o outfile ] [ -N ] [ -X ] [ -O pkgadd\_options ] pkginst [ pkginst... ]
- Check Packages: luupgrade -C -n BE\_name [ -l error\_log ] [ -o outfile ] [ -N ] [ -X ] [ -0 pkgchk\_options ] [ pkginst [ pkginst... ] ]
- Package Info: luupgrade -I -n BE\_name [ -l error\_log ] [ -o outfile ] [ -N ] [ -X ] [ -O pkginfo\_options ] [ pkginst [ pkginst... ] ]
- Add Patches: luupgrade -t -n BE\_name [ -l error\_log ] [ -o outfile ] [ -N ] [ -X ] -s source\_patches\_path [ -O patchadd\_options ] [ patchname [ patchname... ] ]
- Remove Patches: luupgrade -T -n BE\_name [ -l error\_log ] [ -o outfile ] [ -N ] [ -X ] [ -O patchrm\_options ] patchname [ patchname... ]
- Run Installer: luupgrade -i -n BE\_name [ -l error\_log ] [ -o outfile ] [ -N ] [ -X ] -s install\_image\_path [ -O installer\_options ]
- Check Media: luupgrade -c [ -l error\_log ] [ -o outfile ] [ -X ] -s image\_path
- INFORMATION: Any BE\_name or options should be enclosed in single quotes.

**USE IMPROVE EVANGELIZE**

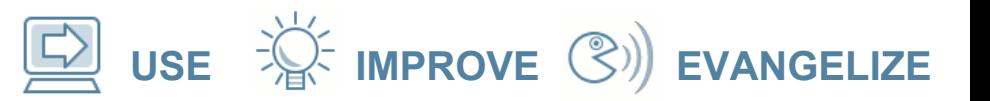

# **Patching**

- Need the patches already unpacked
- Specify which patches to install
	- patch\_order file
	- directory and list of patches
	- directory and '\*' (Solaris 10 and later will work out the order)
- # luupgrade -t -n disk1 -s /var/tmp/patches '\*'

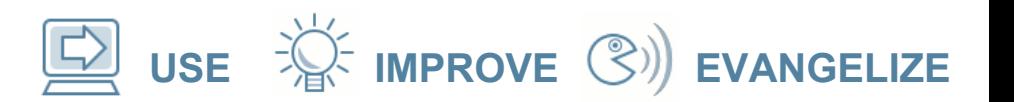

#### **Package manipulation**

Just calls pkgadd/pkgrm (with -R)

# Add: # luupgrade -p -n disk1 -s /export/packages BOYDzsh

Remove: # luupgrade -P -n disk1 BOYDzsh

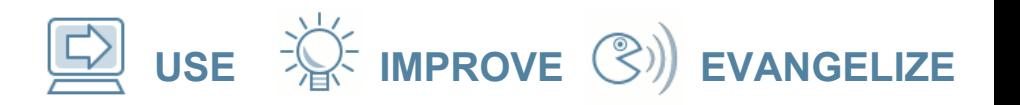

# **Upgrade the OS**

- Wait! The Solaris 9 LU tools don't know how to upgrade to Solaris 10
- In general, install the "destination" version LU packages first.
- Make sure the machine is patched up to date before doing an upgrade.
	- See SunSolve Infodoc 72099 for minimum patch requirements

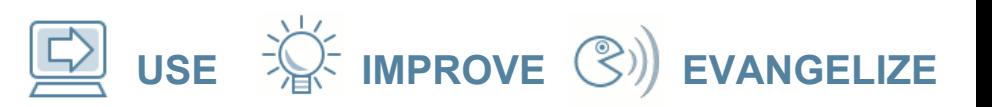

# **Installing the LU packages**

- # cd /mnt/Solaris\_10/Tools/Installers
- # ./liveupgrade20

or

- # pkgrm SUNWlucfg SUNWlur SUNWluu
- # cd /mnt/Solaris\_10/Product
- # pkgadd -d . SUNWlucfg SUNWlur SUNWluu

#### Note: SUNWlucfg only exists in s10u4 and Nevada (from b53)

#### **Perform the upgrade**

# luupgrade -u -n disk1 -s /net/drain/export/install/nv\_64\_sparc

...

Performing the operating system upgrade of the BE <disk1>.

... INFORMATION: The file </var/sadm/system/logs/upgrade\_log> on boot environment <disk1> contains a log of the upgrade operation. INFORMATION: The file </var/sadm/system/data/upgrade\_cleanup> on boot environment <disk1> contains a log of cleanup operations required. INFORMATION: Review the files listed above. Remember that all of the files

are located on boot environment <disk1>. Before you activate boot environment <disk1>, determine if any additional system maintenance is required or if additional media of the software distribution must be installed.

The Solaris upgrade of the boot environment <disk1> is complete.

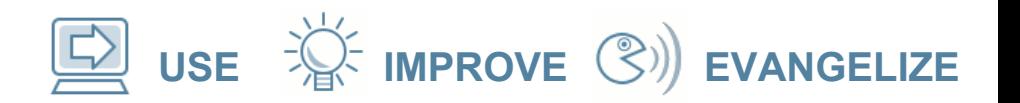

# **Other changes**

- You can mount other BEs and manipulate their contents
- # lumount disk1 /mnt
- This mounts all the filesystems for the BE under /mnt
- You can edit files then:
- # luumount disk1
- Note, you don't have to worry about editing /etc/vfstab in most cases

**USE IMPROVE EVANGELIZE**

#### **Using the new BE**

#### When you're ready to use the new BE you "activate" it:

# luactivate disk1

...

\*\*\*\*\*\*\*\*\*\*\*\*\*\*\*\*\*\*\*\*\*\*\*\*\*\*\*\*\*\*\*\*\*\*\*\*\*\*\*\*\*\*\*\*\*\*\*\*\*\*\*\*\*\*\*\*\*\*\*\*\*\*\*\*\*\*\*\*\*\*

The target boot environment has been activated. It will be used when you reboot. NOTE: You MUST NOT USE the reboot, halt, or uadmin commands. You MUST USE either the init or the shutdown command when you reboot. If you do not use either init or shutdown, the system will not boot using the target BE.

\*\*\*\*\*\*\*\*\*\*\*\*\*\*\*\*\*\*\*\*\*\*\*\*\*\*\*\*\*\*\*\*\*\*\*\*\*\*\*\*\*\*\*\*\*\*\*\*\*\*\*\*\*\*\*\*\*\*\*\*\*\*\*\*\*\*\*\*\*\*

Activation of boot environment <disk1> successful.

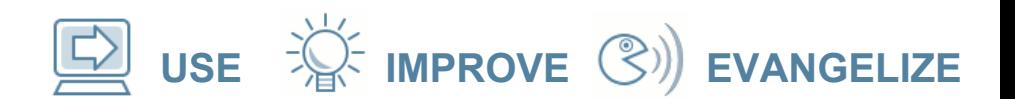

#### **Using the new BE**

\*\*\*\*\*\*\*\*\*\*\*\*\*\*\*\*\*\*\*\*\*\*\*\*\*\*\*\*\*\*\*\*\*\*\*\*\*\*\*\*\*\*\*\*\*\*\*\*\*\*\*\*\*\*\*\*\*\*\*\*\*\*\*\*\*\*\*\*\*\*

In case of a failure while booting to the target BE, the following process needs to be followed to fallback to the currently working boot environment:

- 1. Enter the PROM monitor (ok prompt).
- 2. Change the boot device back to the original boot environment by typing:

setenv boot-device /pci@1f,4000/scsi@3/disk@0,0:a

3. Boot to the original boot environment by typing:

boot

\*\*\*\*\*\*\*\*\*\*\*\*\*\*\*\*\*\*\*\*\*\*\*\*\*\*\*\*\*\*\*\*\*\*\*\*\*\*\*\*\*\*\*\*\*\*\*\*\*\*\*\*\*\*\*\*\*\*\*\*\*\*\*\*\*\*\*\*\*\*

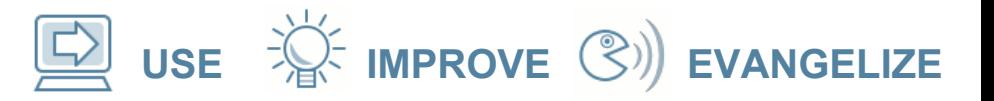

#### **After luactivate**

# lustatus

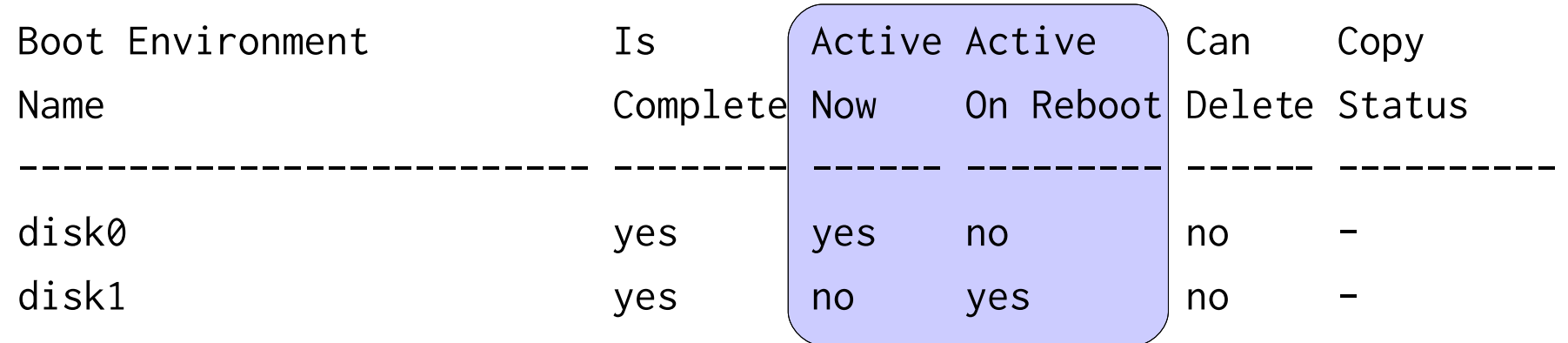

- The real work is done by shutdown scripts
- You *must* use shutdown or init, not reboot or halt

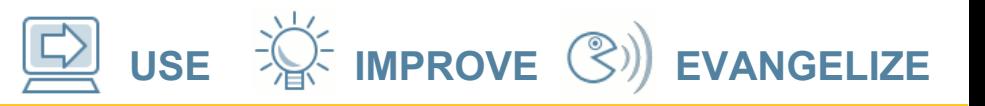

#### **What exactly does luactivate do?**

The shutdown scripts:

- Change eeprom settings on SPARC
- Change the GRUB menu on x86:

Solaris 10 11/06 s10x\_u3wos\_10 X86

Solaris failsafe

disk1

disk1 failsafe

disk0

disk0 failsafe

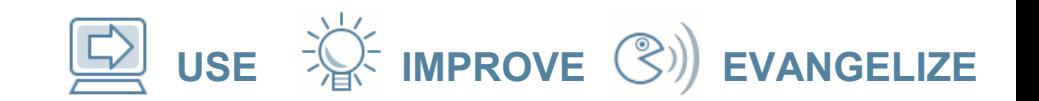

#### **After luactivate**

# init 6

...

SunOS Release 5.11 Version snv\_64a 64-bit Copyright 1983-2007 Sun Microsystems, Inc. All rights reserved. Use is subject to license terms.

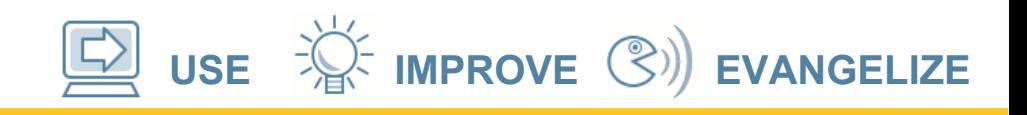

#### **What about changed files?**

- Files can change in the original BE after we create but before we activate the new BE
- On the *first* boot of a BE, data is copied from the source BE to bring the new BE up to date
- The list to copy is in /etc/lu/synclist. e.g:

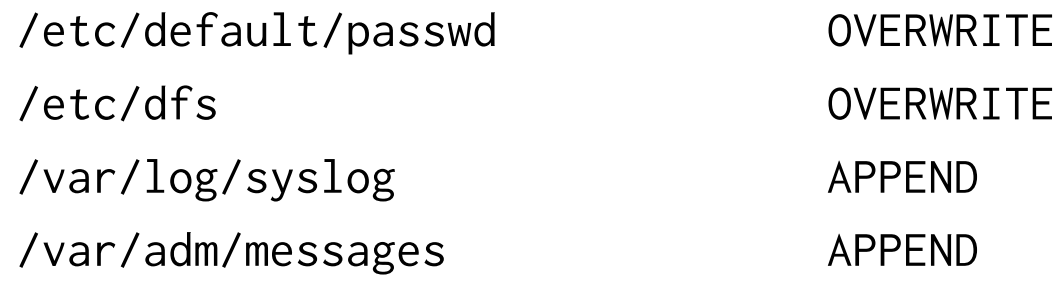

#### **USE IMPROVE EVANGELIZE**

# **Limitations**

- No live upgrade of systems with non-global zones until ZULU (Nevada b53 and Solaris 10 8/07)
	- Upgrades of systems with NG zones takes a *long* time, so LU is even more important
- Doesn't understand ZFS.
	- Can't upgrade Zones on ZFS (waiting on ZFS boot installer integration)
	- Mistakenly creates all zfs mountpoints on target BE, even those that should be on ZFS

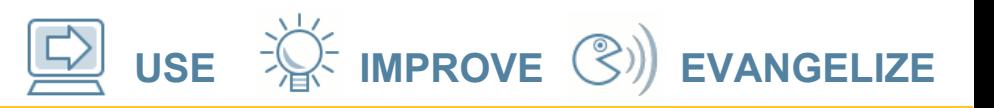

#### **More on the ZFS mountpoints**

- Say you have /export/home and /export/home/boyd as ZFS filesystems
- LU will create /export/home *and* /export/home/boyd mountpoints in the new BE (should just make /export/home)

 $#$  svcs  $-x$ 

svc:/system/filesystem/local:default (local file system mounts)

State: maintenance since Mon Sep 10 07:04:32 2007

- Reason: Start method exited with \$SMF\_EXIT\_ERR\_FATAL.
	- See: http://sun.com/msg/SMF-8000-KS
	- See: /var/svc/log/system-filesystem-local:default.log
- Impact: 28 dependent services are not running. (Use -v for list.)

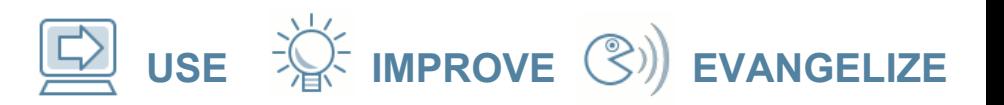

#### **More on the ZFS mountpoints**

• Avoidance:

Before luactivate & reboot: lumount then remove the extra mountpoints

- If you forgot:
	- # zfs umount -a

remove mountpoints

# svcadm clear filesystem/local

...

...

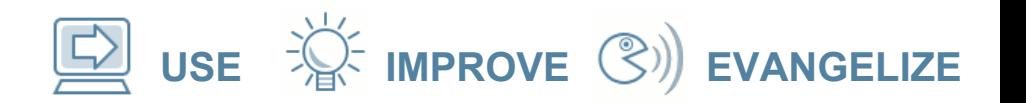

#### **Other gotchas**

# lucreate -n disk1 -m /:/dev/dsk/c0t8d0s0:ufs -m /usr:/dev/dsk/c0t8d0s3:ufs

Template entry /usr:/dev/dsk/c0t8d0s3:ufs skipped luconfig: ERROR: Template filesystem definition failed for /usr, all devices are not applicable.. ERROR: Configuration of boot environment failed. Why!?

...

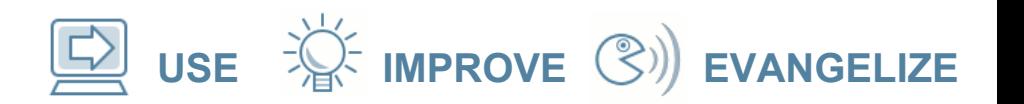

#### **Other gotchas**

# lucreate -n disk1 -m /:/dev/dsk/c0t8d0s0:ufs -m /usr:/dev/dsk/c0t8d0s3:ufs

Template entry /usr:/dev/dsk/c0t8d0s3:ufs skipped luconfig: ERROR: Template filesystem definition failed for /usr, all devices are not applicable.. ERROR: Configuration of boot environment failed. Why!?

Part Tag Flag Cylinders Size 3 unassigned  $\frac{1}{2}$  wu<sup> $\frac{2}{3}$ </sup> 1170 - 4923 6.43GB

Yes, it cares. Flags must be "wm". No, I don't know why.

#### **opensolaris**

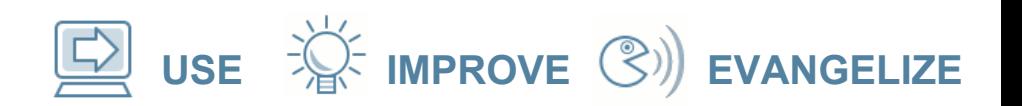

# **Other gotchas**

 $\bullet$  (On x86)

…

# lucreate …

ERROR: No matching BIOS id found for: </dev/dsk/c2d0s0>

- ERROR: Cannot determine GRUB id for ABE disk </dev/dsk/c2d0s0>
- ERROR: Unable to determine the configuration of the target boot environment  $<$ disk1>.
- ERROR: Update of loader failed.
- ERROR: Unable to umount ABE <disk1>: cannot make ABE bootable.
- Making the ABE <disk1> bootable FAILED.
- ERROR: Unable to make boot environment <disk1> bootable.
- ERROR: Unable to populate file systems on boot environment <disk1>.
- ERROR: Cannot make file systems for boot environment <disk1>.

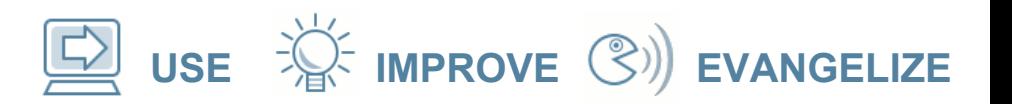

# **Other gotchas**

- Why?
- LU needs to get the BIOS id for disks to update the GRUB menu
- Some systems (like this U20) don't seem to provide it:

/sbin/biosdev

biosdev: Could not match any!!

#### • Should look like this:

# /sbin/biosdev

0x80 /pci@0,0/pci-ide@7/ide@0/cmdk@0,0

0x81 /pci@0,0/pci-ide@7/ide@1/cmdk@0,0

...

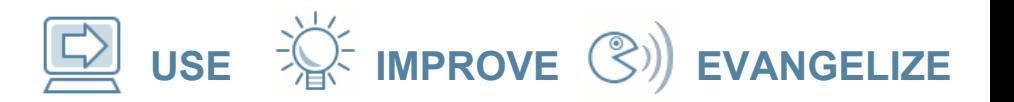

#### **Other gotchas**

- This is very like 6379907
- My "solution" (look away if you're squeamish):

#### **USE IMPROVE EVANGELIZE**

#### **Other gotchas**

- This is very like 6379907
- My "solution" (look away if you're squeamish):
- # mv /sbin/biosdev /sbin/biosdev.orig
- # cat > /sbin/biosdev

cat << EOF

- 0x80 /pci@0,0/pci-ide@7/ide@0/cmdk@0,0
- 0x81 /pci@0,0/pci-ide@7/ide@1/cmdk@0,0

EOF

# chmod +x /sbin/biosdev

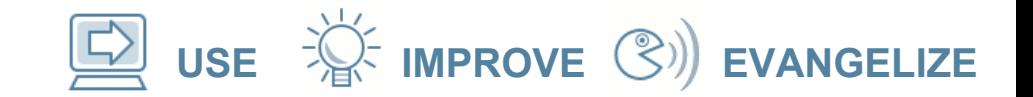

#### **Recommendations**

- LU is now the recommended way to do all patching
- ... and Upgrades

So...

• *Plan* your disk slices accordingly

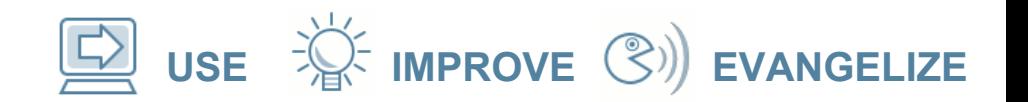

# **Example layouts**

#### Single-disk machine:

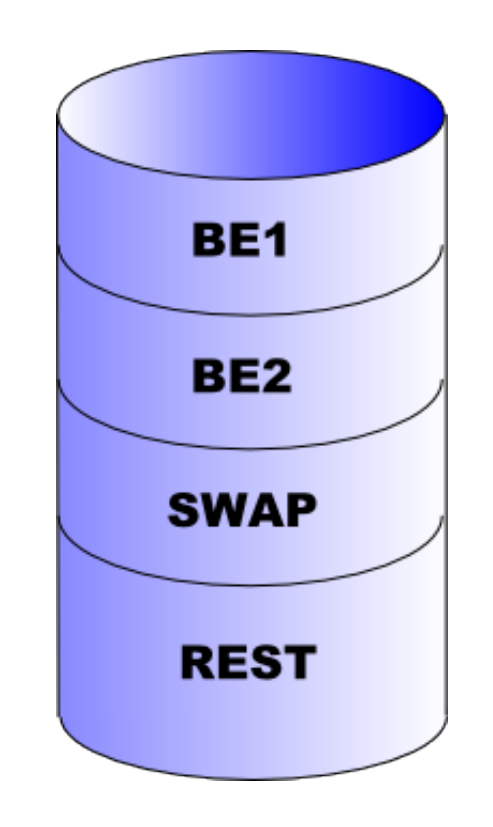

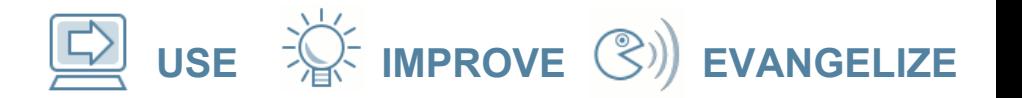

#### **Example layouts**

#### Server. This is OS only. Data is on other disks (under ZFS of course):

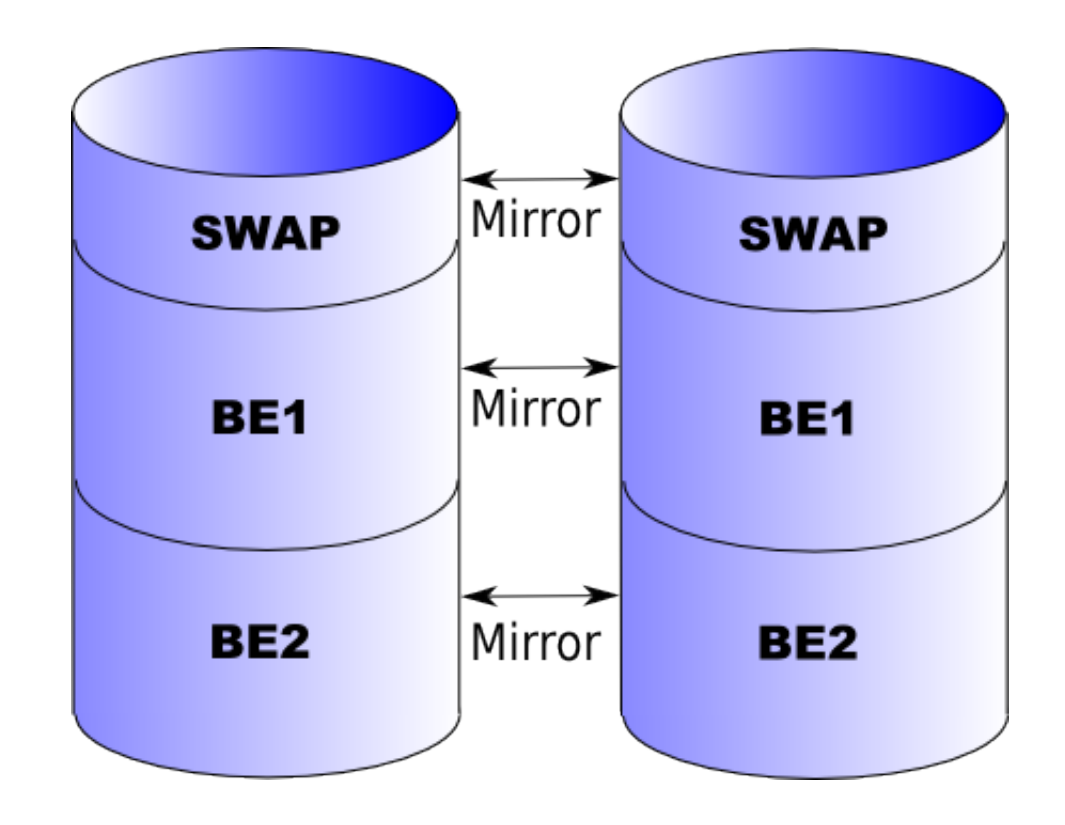

# **Random other stuff**

- If you're alternating between BEs, you don't have to ludelete and re-lucreate them all the time.
- lumake will re-populate an existing BE from the current one:
	- # lumake -n other\_be

#### **Random other stuff**

More and different BEs:

- You can, of course have more than 2 BEs
- lucreate -s be\_name populates from the named BE
- $\cdot$  lucreate  $-s$  leaves the BE empty
	- You can then use luupgrade to populate it with a Flash Archive

**USE IMPROVE EVANGELIZE**

#### **Random other stuff**

• You can specify multiple destinations for each filesystem:

lucreate -m /:/dev/dsk/c0t4d0s0:ufs

-m /:/dev/dsk/c0t4d0s1:ufs

-m /:/dev/dsk/c0t4d0s5:ufs ...

- LU will use the first one that's not already part of a BE
- Makes scripts for alternating BEs easier

**USE IMPROVE EVANGELIZE**

#### **Random other stuff**

- If you have a lot of filesystems that you use frequently, put them in a file and point lucreate at it:
- # lucreate -n disk1 -M /some/file

#### **USE IMPROVE EVANGELIZE**

# **The future**

- The most annoying thing about LU is that we have to wait for the copying and have space for it.
- If only there were some way to clone the OS install in a space-efficient way...
- Everyone is waiting for ZFS boot :)

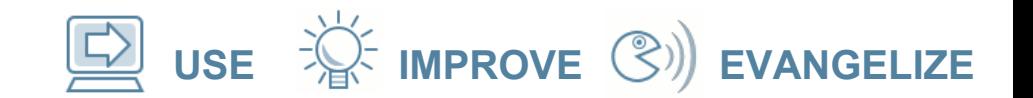

# Any Questions?

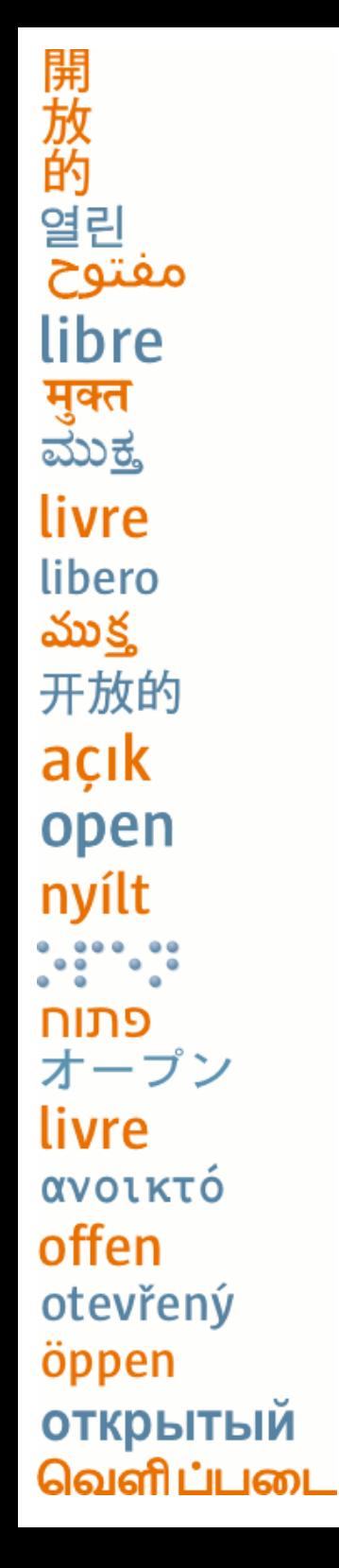

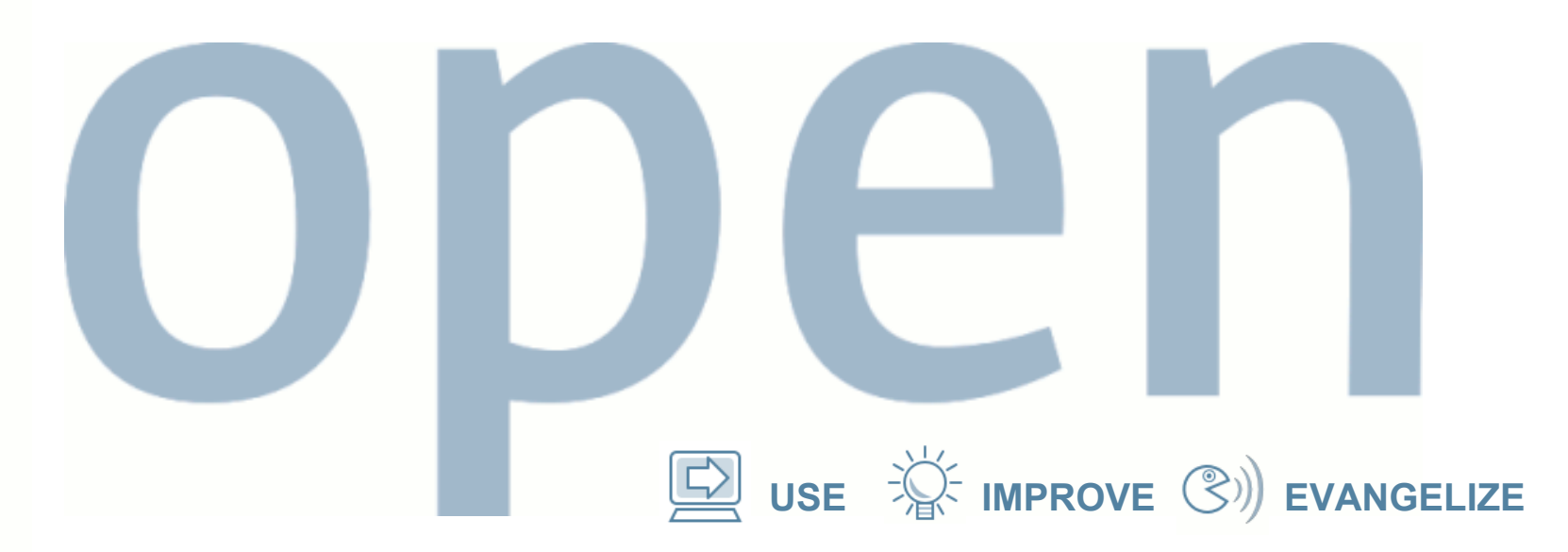

# **Thank you!**

Boyd Adamson

[boyd-adamson@usa.net](mailto:boyd-adamson@usa.net) http://quidocet.blogspot.com

> "open" artwork and icons by chandan: <http://blogs.sun.com/chandan>